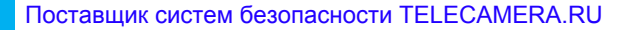

# **2017**

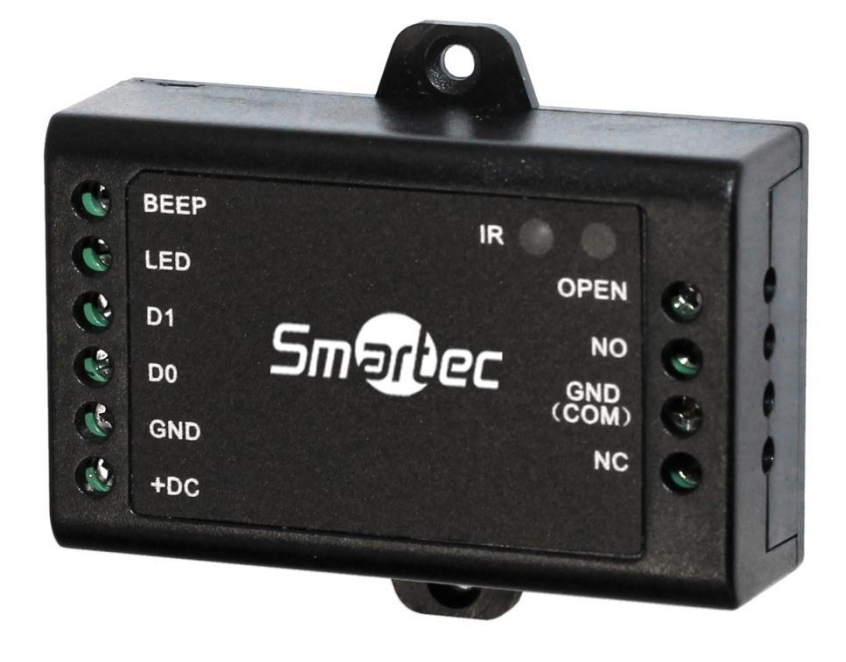

# **АВТОНОМНЫЙ КОНТРОЛЛЕР ST-SC010**

Инструкция по установке

# <span id="page-1-0"></span>Содержание

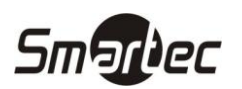

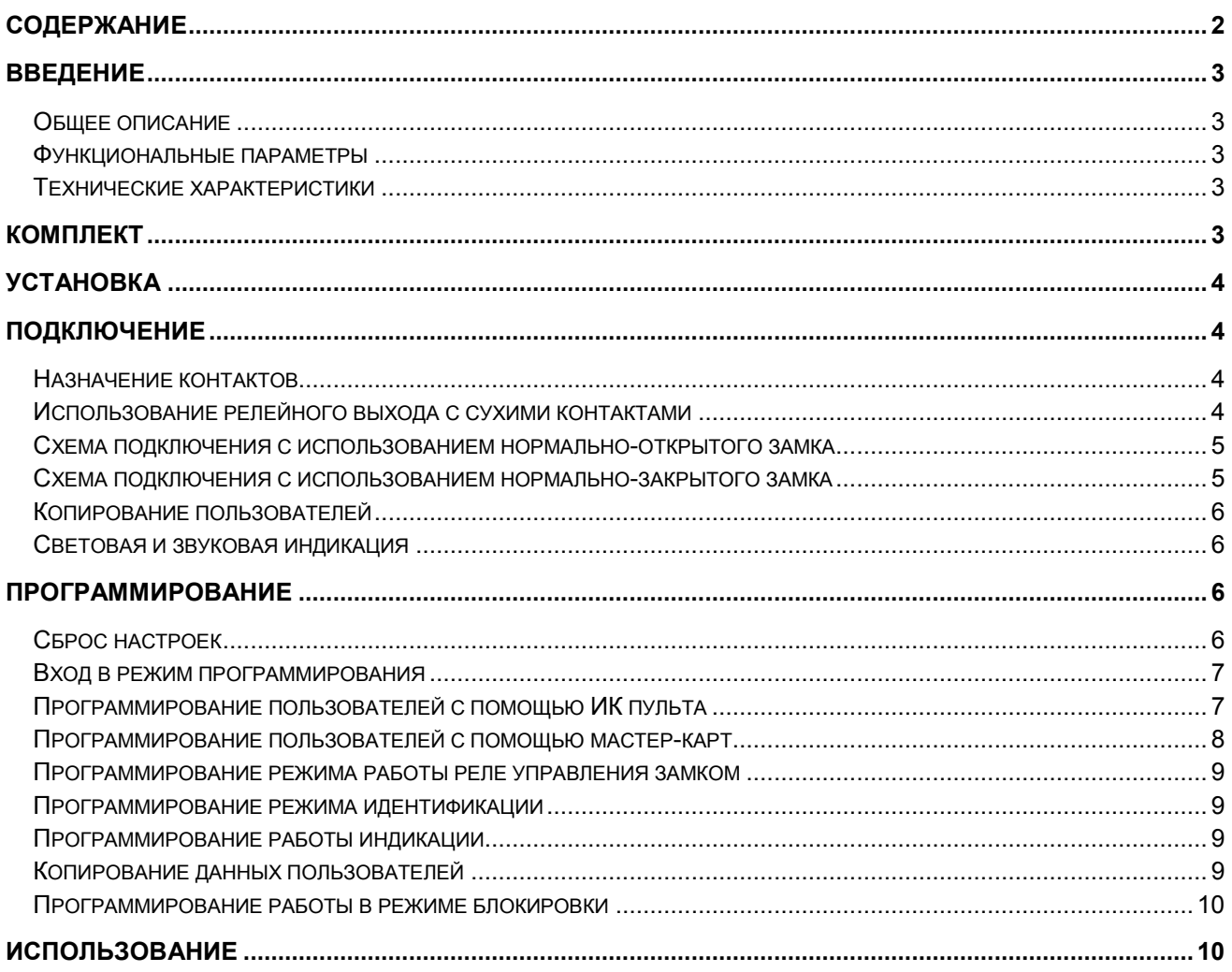

### <span id="page-2-0"></span>**ST-SC010 Введение**

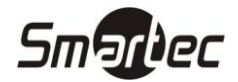

#### <span id="page-2-1"></span>**Общее описание**

Автономный контроллер ST-SC010 предназначен для построения автономной системы контроля доступа с управлением одной точкой доступа. Использование автономного контроллера с внешним считывателем позволяет реализовать более безопасное решение автономного контроля доступа в помещение, когда управляющий замком контроллер монтируется в защищаемом помещении.

#### <span id="page-2-2"></span>**Функциональные параметры**

- Программирование с помощью ИК пульта или с помощью мастер-карт
- 500 пользователей
- Режимы идентификации: КАРТА, КОД, КАРТА И КОД
- Режим блокировки доступа с помощью блокирующих карт
- Поддержка считывателей Wiegand 26 и Wiegand 34
- Поддержка считывателей с клавиатурой с выходным форматом данных 8 бит
- Программируемые время реле замка
- Выходное реле может иметь либо сухие контакты, либо коммутировать питающее напряжение
- Импульсный или триггерный режим работы реле замка
- Групповая регистрация крат
- Копирование пользователей с одного контроллера в память другого
- Низкое потребление 20 мА
- Встроенный зуммер
- Двухцветный светодиод состояния (зеленый, красный)

#### <span id="page-2-3"></span>**Технические характеристики**

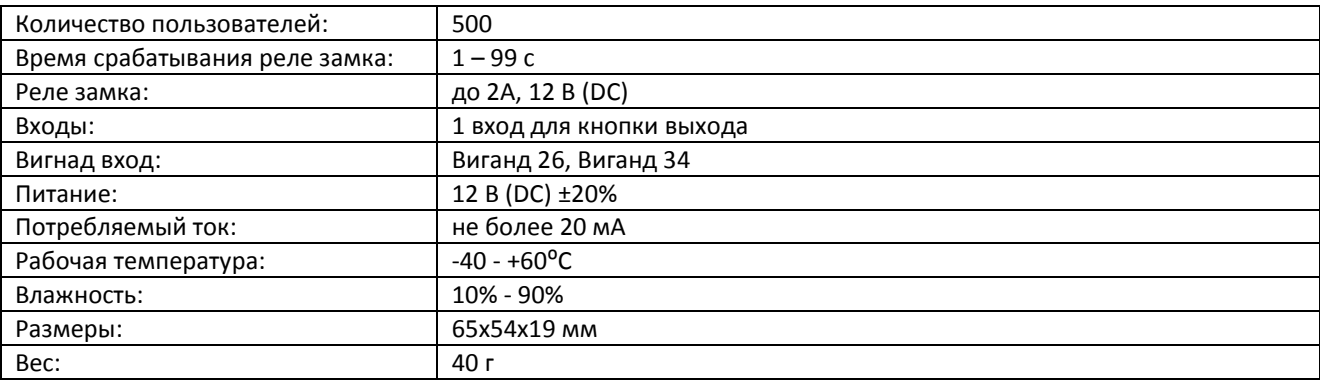

### <span id="page-2-4"></span>**Комплект**

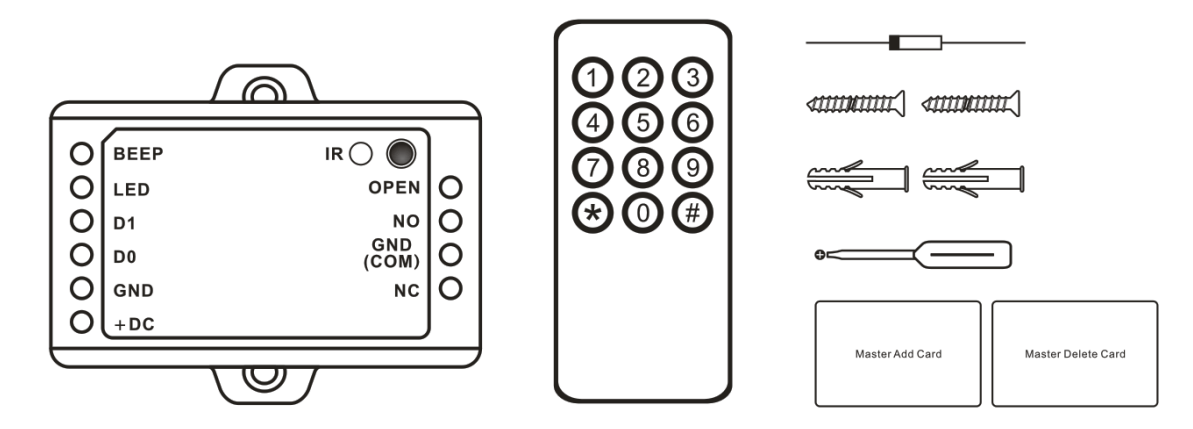

# $H\Gamma$   $C$   $\epsilon$   $\qquad$   $\qquad$   $\$

#### <span id="page-3-0"></span>**Установка**

- 1 Просверлите 2 отверстия в месте установки под крепеж
- 2 Используя шурупы, закрепите контроллер на стене
- 3 Подключите кабель

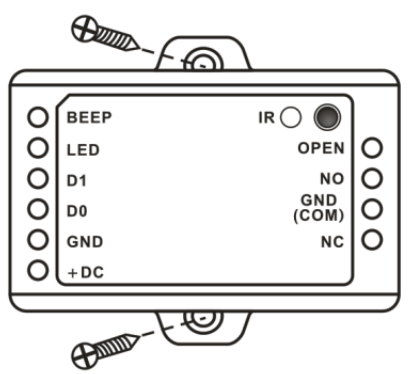

## <span id="page-3-1"></span>**Подключение**

#### <span id="page-3-2"></span>**Назначение контактов**

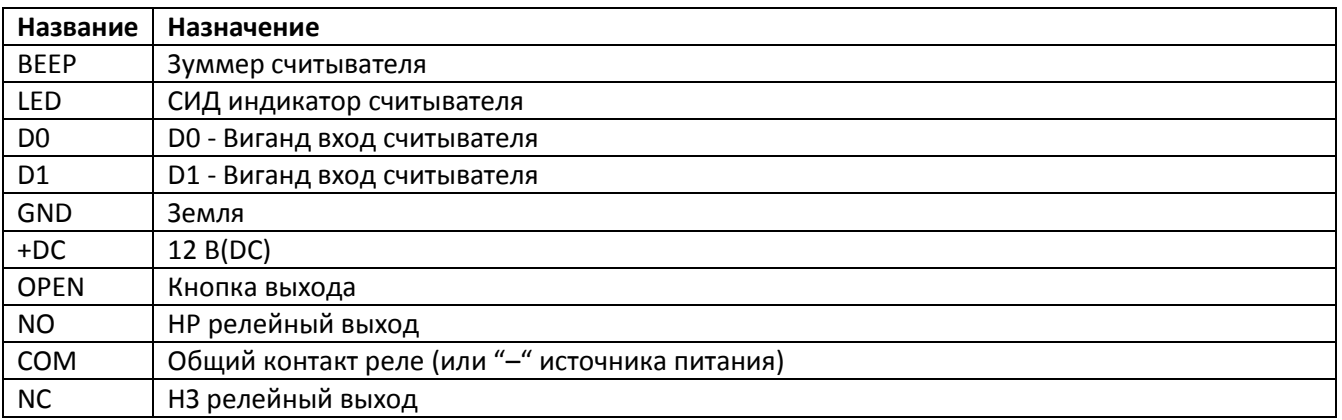

#### <span id="page-3-3"></span>**Использование релейного выхода с сухими контактами**

По умолчанию устройство поставляется с коммутацией входного напряжения питания релейным выходом управления замком. В этом режиме напряжение питания замка должно совпадать с напряжением питания контроллера, т.е. должно быть 12 В (DC). Если требуется использование релейного выхода с сухими контактами, то откройте корпус контроллера, удалите перемычки, соединяющие контакты 1 и 2, 3 и 4, соедините одной из перемычек контакты 1 и 3.

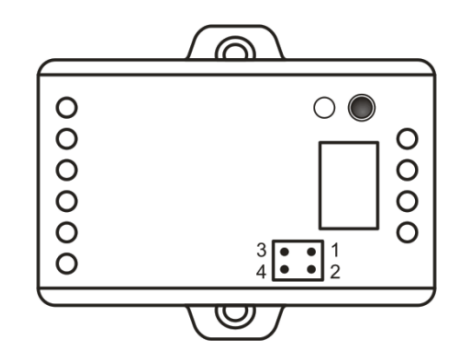

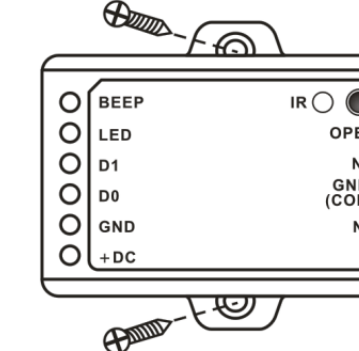

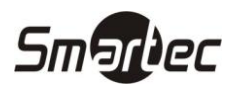

# $H\subset \epsilon$

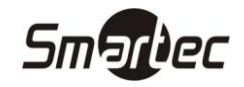

#### <span id="page-4-0"></span>**Схема подключения с использованием нормально-открытого замка**

Контроллер имеет и нормально-замкнутый, и нормально-разомкнутый контакты для управления электрозамком. Используйте НЗ (NC) контакт для управления замком, который должен закрываться при подаче питания и открываться при отключении питания.

При подключении замка обязательно использование защитного диода типа FR107 или IN4004, см. схему ниже.

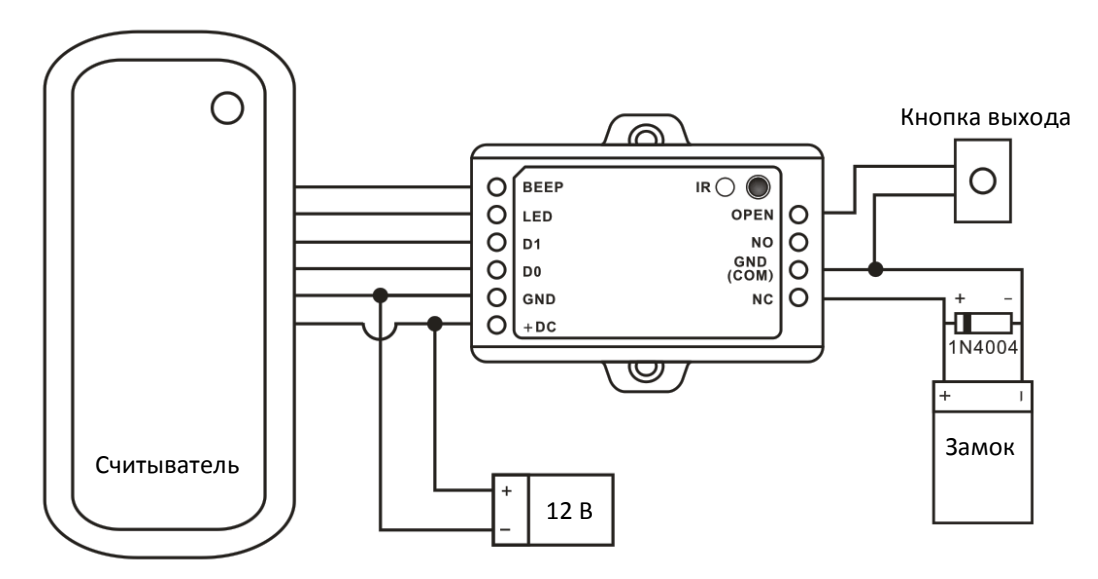

#### <span id="page-4-1"></span>**Схема подключения с использованием нормально-закрытого замка**

Используйте НР (NO) контакт для управления замком, который должен открываться при подаче питания и закрываться при отключении питания.

При подключении замка обязательно использование защитного диода типа FR107 или IN4004, см. схему ниже.

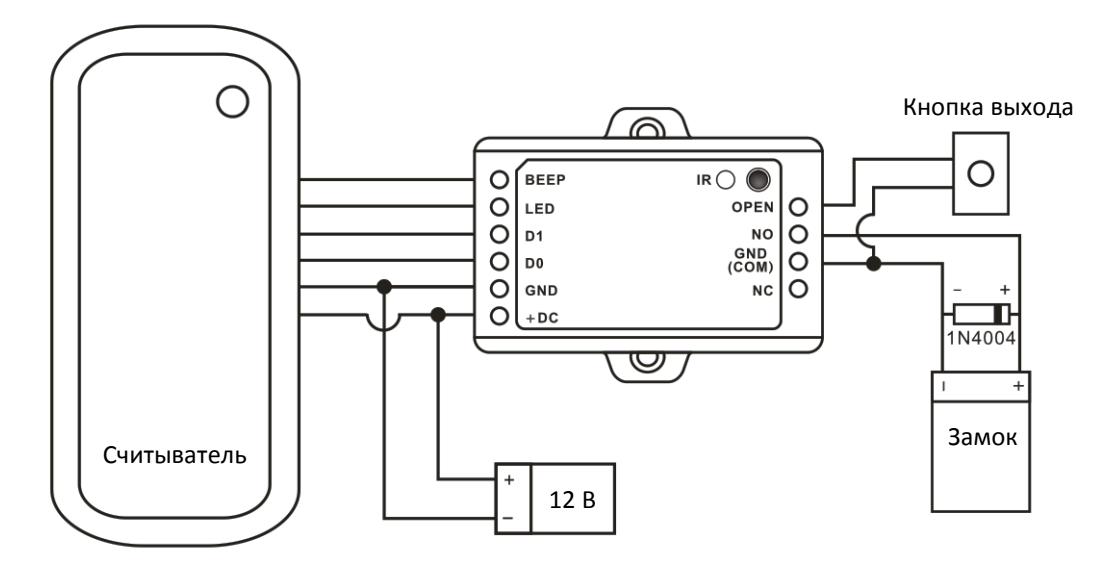

# **Smartlec**

#### **ST-SC010**

#### <span id="page-5-0"></span>**Копирование пользователей**

Автономные контроллеры ST-SC010 поддерживают копирование данных пользователей. Поддерживается одновременное копирование с одного контроллера на 10 других. Для копирования данных пользователей сделайте подключение, как показано ниже.

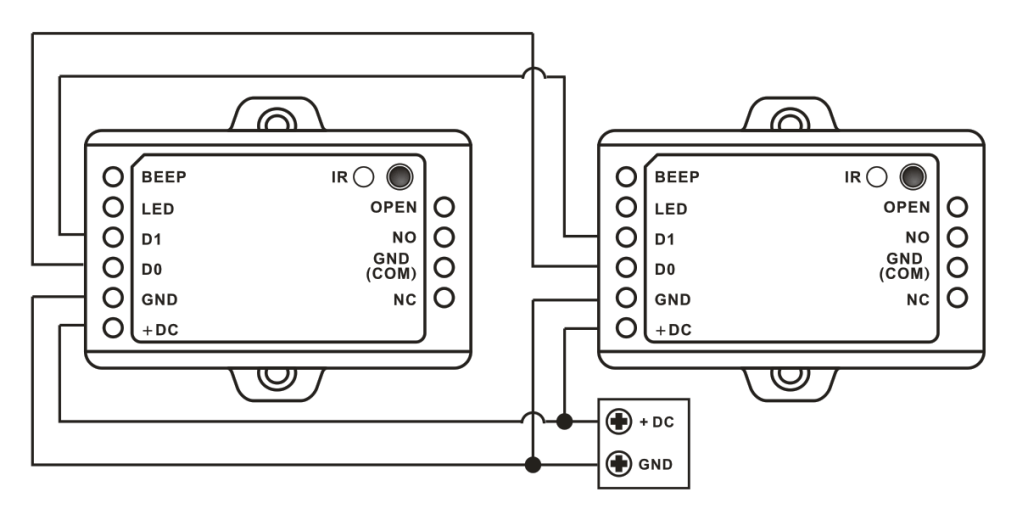

#### <span id="page-5-1"></span>**Световая и звуковая индикация**

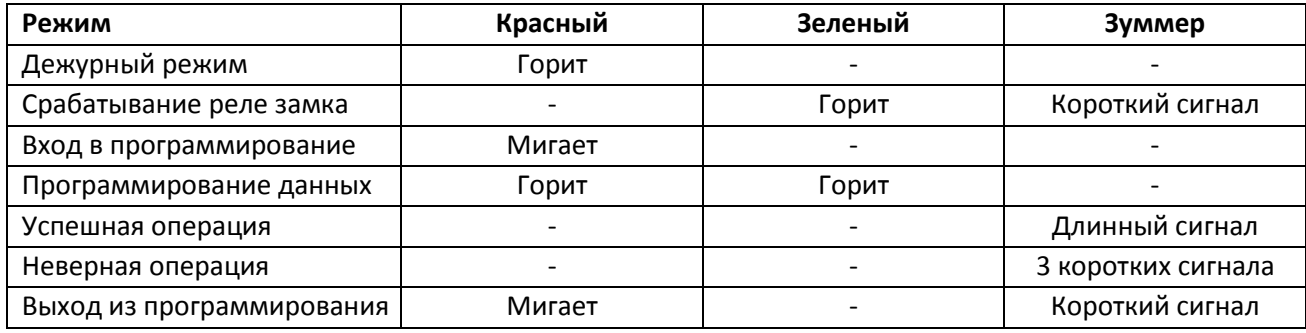

### <span id="page-5-2"></span>**Программирование**

#### <span id="page-5-3"></span>**Сброс настроек**

Для сброса настроек выполните следующие действия:

- 1. Отключите питание устройства.
- 2. Нажмите и удерживайте кнопку выхода.
- 3. Подайте питание на устройство, прозвучит двукратный звуковой сигнал и СИД индикатор загорится желтым светом.
- 4. Отпустите кнопку выхода, если требуется добавить мастер-карты. Если мастер карты не требуются, то удерживайте кнопку в течение 10 секунд.
- 5. Считайте последовательно две карты. Первая считанная карта будет мастер-картой добавления, вторая будет мастер-картой удаления. После программирования мастер-карт считыватель перейдет в дежурный режим.

**Примечание:** Функция сброса настроек не удаляет из контроллера информацию о пользователях.

 $\Gamma$ 

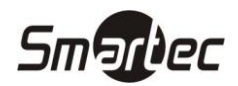

#### <span id="page-6-0"></span>**Вход в режим программирования**

Для программирования контроллера используется ИК-пульт, идущий в комплекте с устройством.

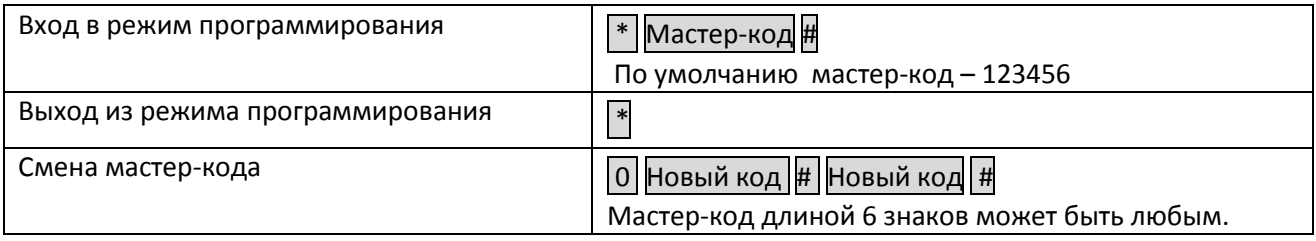

#### <span id="page-6-1"></span>**Программирование пользователей с помощью ИК пульта**

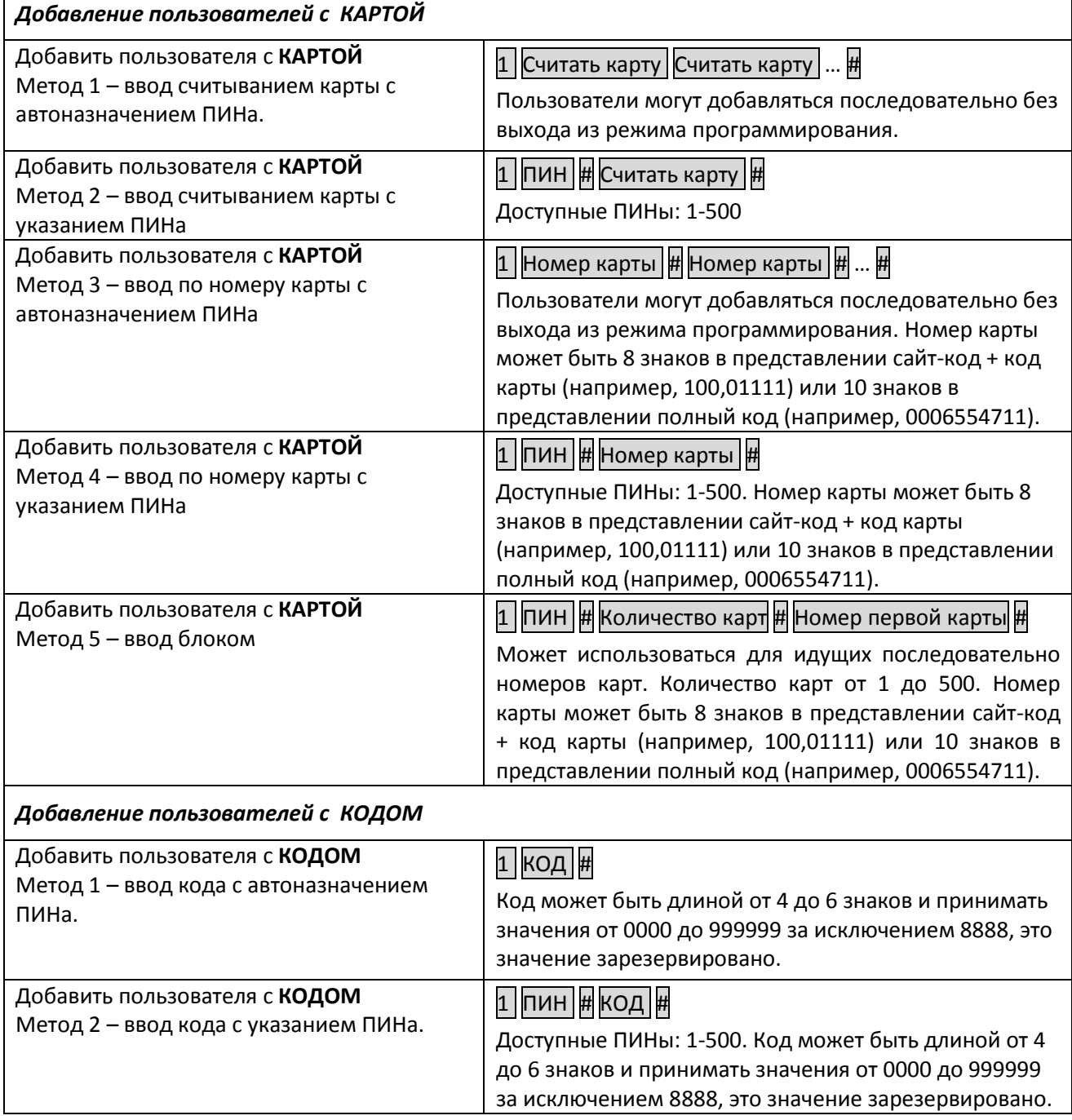

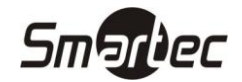

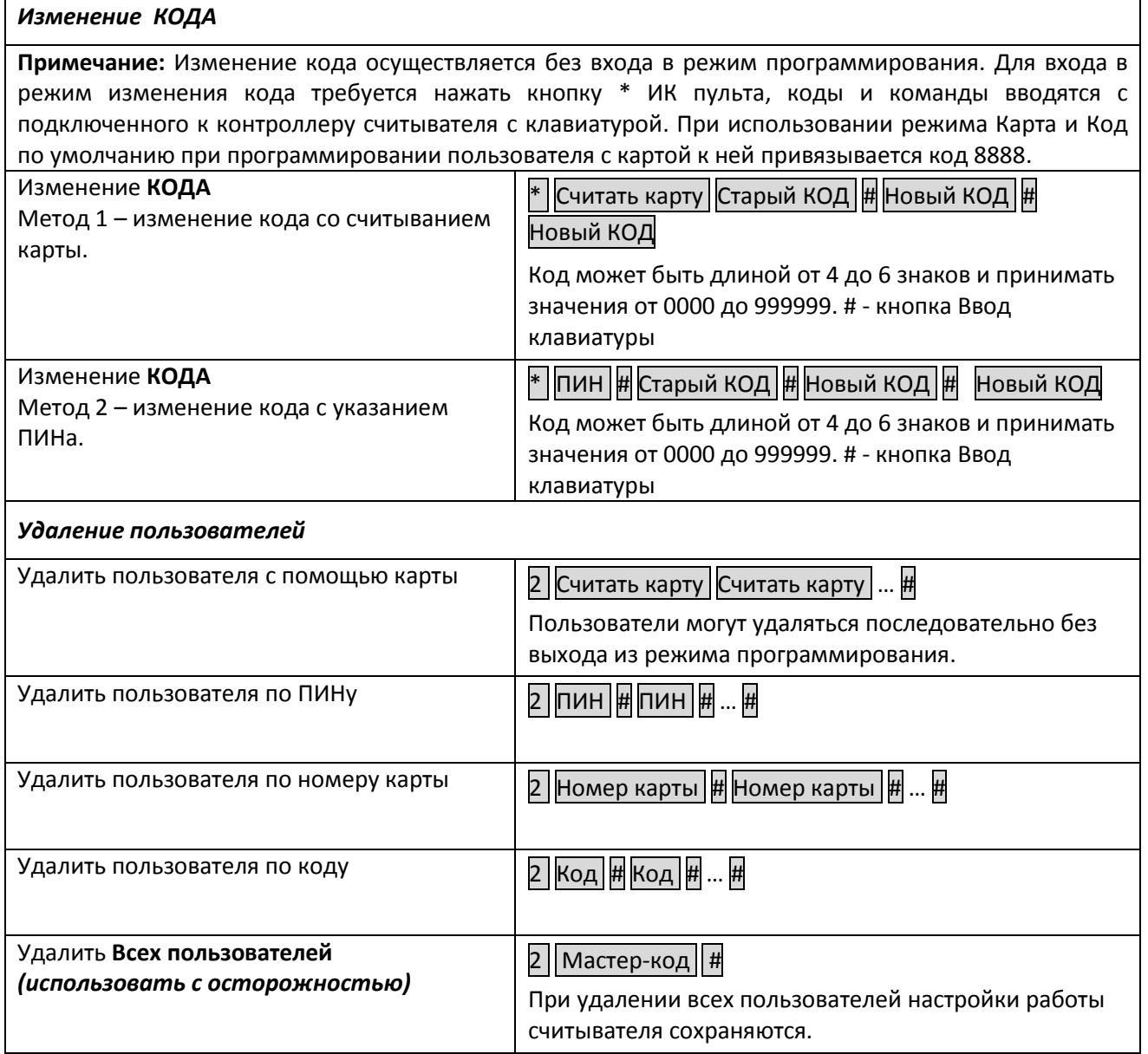

#### <span id="page-7-0"></span>**Программирование пользователей с помощью мастер-карт**

*Программирование пользователей с помощью мастер-карт* 

**Примечание:** Пользователи могут добавляться или удаляться последовательно без выхода из режима программирования. Программирование с помощью мастер-карт не требует входа в режим программирования с помощью ИК-пульта. В комплекте с контроллером поставляются мастер-карты формата EM, при использовании считывателей других форматов необходимо будет запрограммировать новые мастер-карты в режиме сброса настроек.

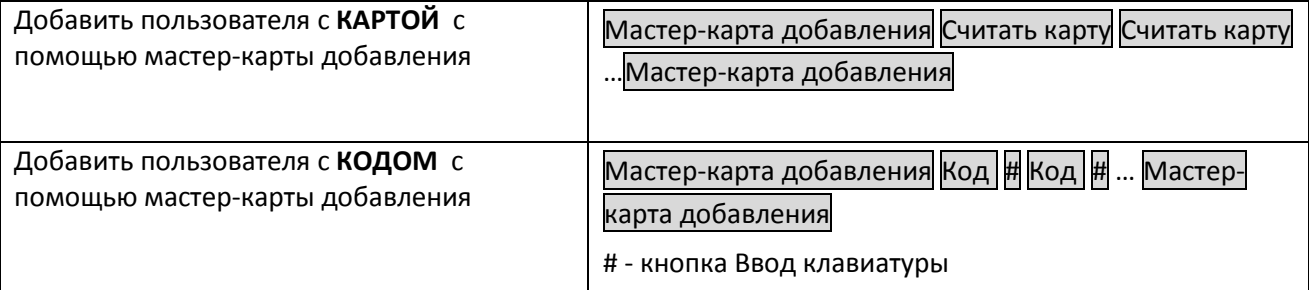

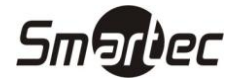

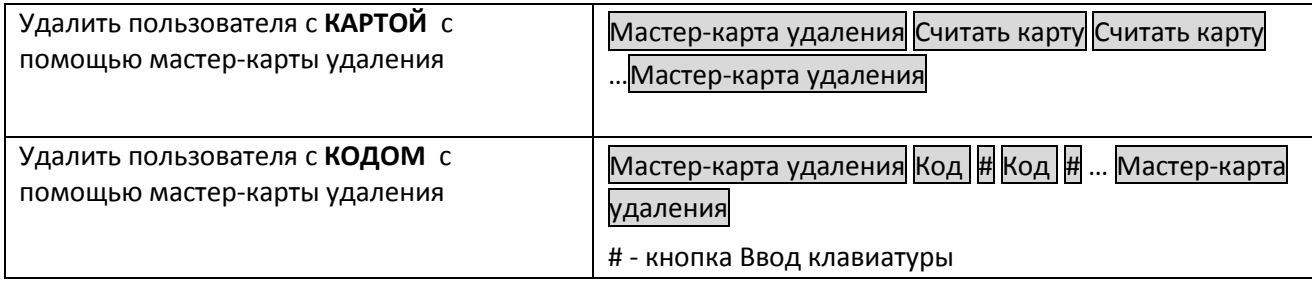

#### <span id="page-8-0"></span>**Программирование режима работы реле управления замком**

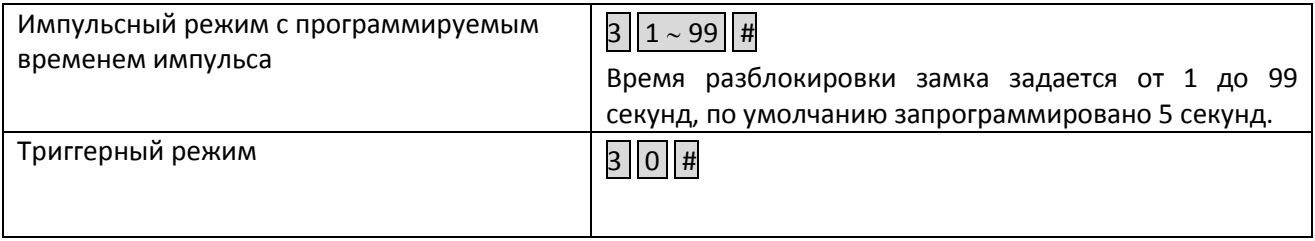

#### <span id="page-8-1"></span>**Программирование режима идентификации**

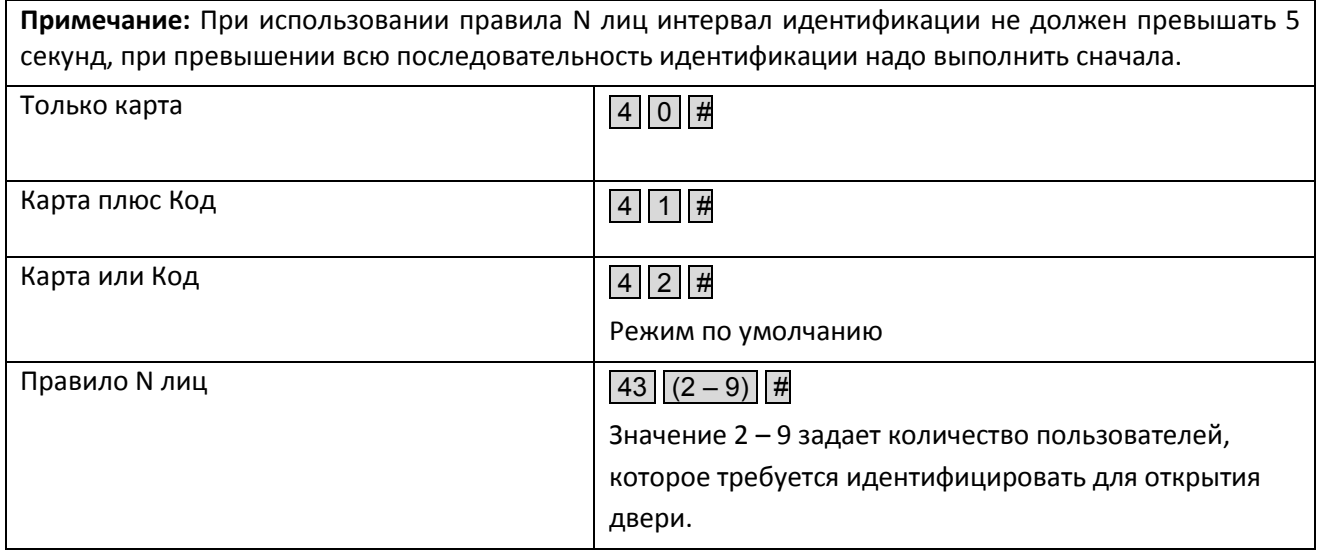

## <span id="page-8-2"></span>**Программирование работы индикации**

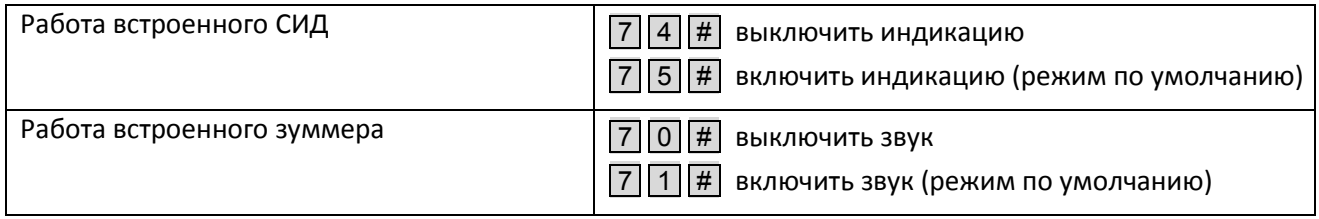

#### <span id="page-8-3"></span>**Копирование данных пользователей**

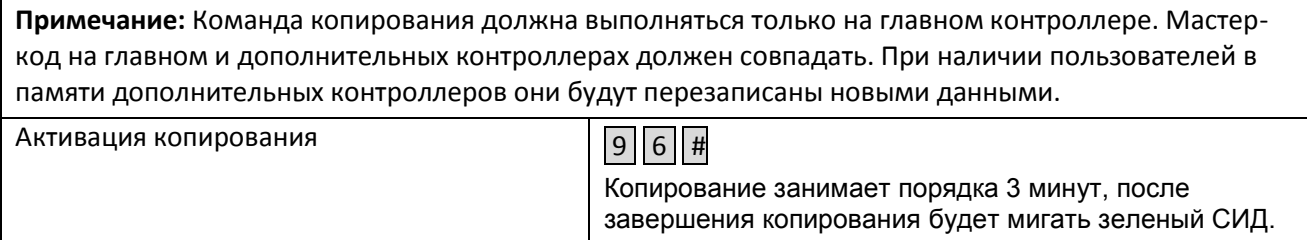

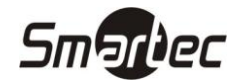

#### <span id="page-9-0"></span>**Программирование работы в режиме блокировки**

**Примечание:** Режим блокировки, это когда доступ в помещение блокируется для всех обычных пользователей после считывания карты блокировки, при повторном считывании карты блокировки режим блокировки отключается и обычным пользователям разрешается доступ по картам или кодам. Отключение питания контроллера не приводит к отмене режима блокировки. Сброс настроек контроллера удаляет все карты блокировки. Поддерживается до 3 карт блокировки.

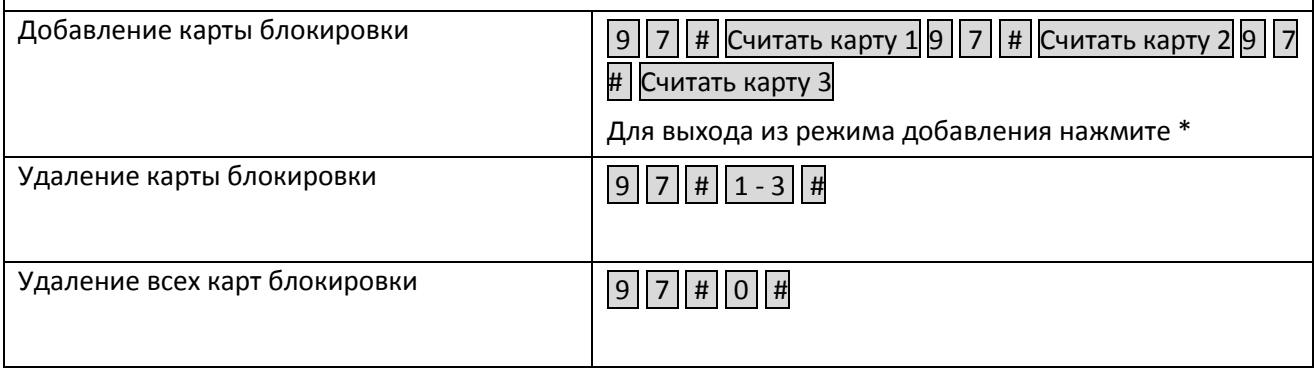

### <span id="page-9-1"></span>**Использование**

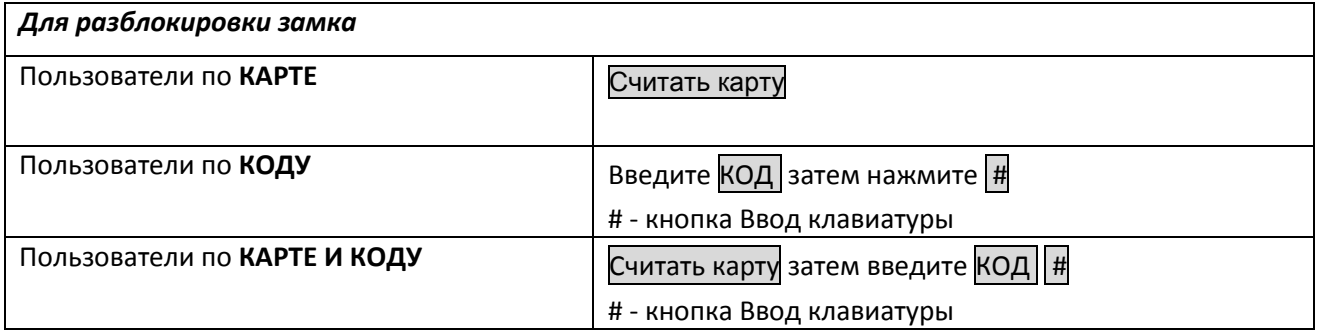